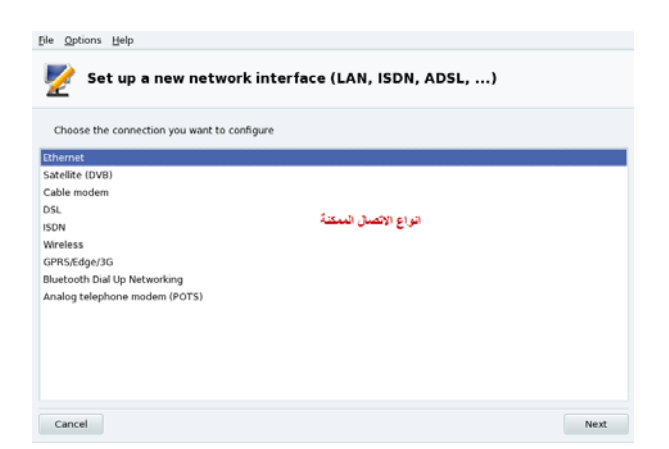

يمكنك اختيار أي نوع من أنواع الاتصال الممكنة لديك كالاتصال اللاسلكي Wireless أو عن طريق المـودم أو DSL اختر الطريقة التي تريد بعد ربط الجزء المسئول عن عمل هذا الاتѧصال وتѧشغيله وانقѧر علѧى التѧالي، مѧثلاً سنقوم نحن ألان بتعريف كرت Ethernet لتعريف كرت الشبكة الداخلية، تابع الصور: سيقوم النظام بالتعرف على كرت الشبكة المربوط لديك تلقائياً

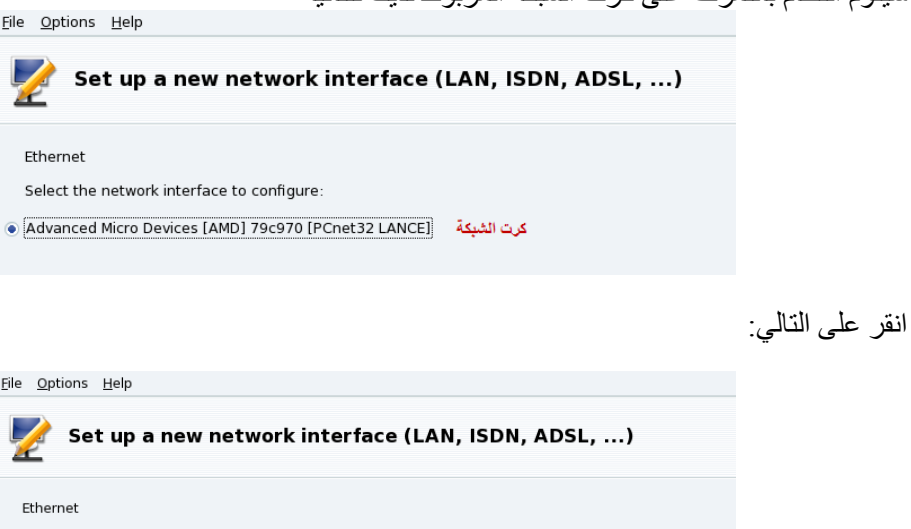

Please select your connection protocol.<br>If you do not know it, keep the preselected protocol.

التعريف الشبكة بالاستفادة من خدمة Automatic IP (BOOTP/DHCP) DH<mark>CP</mark> ⊖ Automatic

· Manual configuration تعريف يدوي للشبكة

الخيار الأول لضبط الشبكة بالاستفادة من خدمة DHCP المقدمة من قبل مقدم الخدمѧة Server أمѧا الخيѧار الثѧاني فهو لإعداد الشبكة يدويا،ً اشره وانقر على التالي:

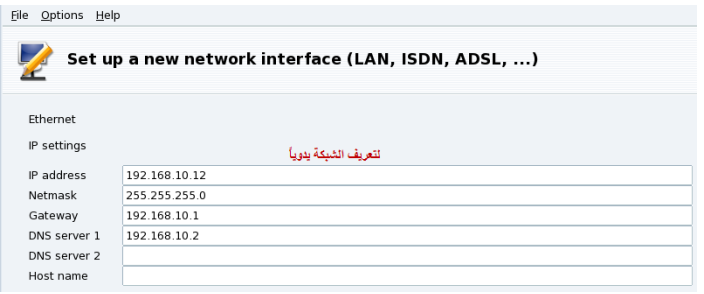

أملأ الإعدادات بالصورة حسب إعدادات الشبكة المزودة لديك من مزود خدمة الانترنت وانقر على التالي: